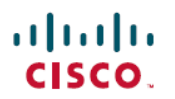

# **iPhone** および **iPad** 版 **Cisco Jabber 12.7** リ リースノート

初版:2019 年 9 月 9 日 最終更新:2020 年 1 月 14 日

# リリースの新機能 **12.7(1)**

#### 解決済みの不具合 **(p.11)**

このリリースでは、いくつかの既知の問題が修正されています。このリリースで修正された警 告のリストについては、「リリース 12.7(1) の解決済みの警告」の項を参照してください。

## リリースの新機能 **12.7**

## ユーザエクスペリエンスの向上

## ビデオ通話の開始

管理者は、携帯ネットワークを介した Jabber コールが新しいStartCallsWithVideoOverCellularパ ラメータを使用してビデオで始まるかどうかのデフォルト値を制御できます。**False** (デフォ ルト)に設定すると、携帯ネットワーク経由のコールはビデオなしで開始されます。[**True**]に 設定すると、コールはビデオで開始されます。詳細については、 Cisco Jabber[のパラメータ](https://www.cisco.com/c/en/us/td/docs/voice_ip_comm/jabber/12_6/cjab_b_parameters-reference-guide-cisco-jabber_12-6/cjab_b_parameters-reference-guide-cisco-jabber_12-6_chapter_0111.html#CJAB_RF_I21FE22C_00) リ [ファレンス](https://www.cisco.com/c/en/us/td/docs/voice_ip_comm/jabber/12_6/cjab_b_parameters-reference-guide-cisco-jabber_12-6/cjab_b_parameters-reference-guide-cisco-jabber_12-6_chapter_0111.html#CJAB_RF_I21FE22C_00) ガイド [英語] を参照してください。

ユーザは、 携帯電話ネットワーク上 の **[**設定 **(Settings ) ]** > **[**コールオプション **(call options)]** > コール機能でこの設定を変更できます。

## アプリケーション評価動作

ユーザが Jabber ラップされた ipa ファイルをインストールすると、Jabber にコールを発信した 後にアプリケーションを評価するように求める通知が表示されません。

#### シングル ナンバー リーチ設定(**Single Number Reach Settings**)

これで、シングル ナンバー リーチのセットアップが容易になります。これにより、異なるデ バイスに発信されたコールが1つの番号ですべてに到達できるようになります。シングルナン バー リーチ オプションは、[設定 **(Settings**)] で直接確認できます。

#### 未読メッセージの削除通知を抑制するパラメータ

IM プッシュ通知を有効にすると、一部のユーザは、サーバからの未開封メッセージの削除に 関する通知を受信します。通知は、メッセージキューが大きすぎる場合、またはセッション取 り組みが最後に長すぎる場合に表示されます。

UnreadMessageDeleteAlertパラメータがこれらの通知が抑制されます。デフォルト値の**true**は、 通知を示します。値を**false**に設定すると、これらの通知は表示されません。

#### 現代の入力ボックスのスタイル

モバイルデバイスでメッセージを送信する方法が改善されました。ファイル、ビデオ、または 写真を追加するためのオプションは、顔文字の横にある画面の下部に移動しました。

#### **Jabber** チームメッセージング モード

#### チームメッセージングモードの **Safari** ビューのサポート

シングルサインオン (SSO) を使用した展開では、Jabber は最初に Webex プラットフォームで認 証し、次にUnifiedCommunicationsManagerを使用して認証を行います。デフォルトでは、Jabber は Web ビューを使用してユーザを SSO にサインインします。

ユーザが Safari ブラウザのビューを使用して Webex プラットフォームで SSO 認証を実行でき るようにするには、AllowTeamsUseEmbeddedSafari パラメータを設定します。

#### **Cisco Webex Control Hub**を介してクライアントを構成する

Jabber Team メッセージング モードは、Cisco Unified Communications Manager とその呼び出し 機能を必要としない IM 専用モードで実行できます。Jabber 設定ファイルの展開サイトとして UnifiedCMを置き換えるために、Jabber設定ファイルをコントロールハブにアップロードでき ます。組織ごとに 1 つの構成ファイルをアップロードできます。

サービスに移動してから、メッセージ カードを選択して 設定 を選んでください。アップロー ド設定ファイル を選択します。このファイルは .xml 形式である必要があります。

コントロール ハブと Unified CM の両方に Jabber 設定ファイルがある場合、Unified CM のパラ メータの値が優先されます。

#### **People Insights**

People Insightsは、Jabber Team Message Mode ユーザーに連絡先の専門的プロファイルを提供し ます。連絡先カードが表示される場所であればどこでも、連絡先リスト、会話、通話履歴、 Voice Mail 履歴からユーザーは People Insights にアクセスできます。

この機能は、プロファイルで公開されている情報と、同じ会社のユーザーに対する社内ディレ クトリ情報のみを表示します。この内部ディレクトリ情報は、社外のユーザーには表示されま せん。ユーザーは自分のプロファイルを編集して、データを追加できます。詳細については、 People [Insights](https://help.webex.com/en-us/n6x6b78/What-Is-People-Insights#id_114765) とは を参照してください。

People Insightsを有効にするには、コントロールハブに移動し、**[**設定**]** > **[**ディレクトリ同期**]**お よび**[People Insights]**を選択して、**[People Insights**の表示**]**トグルをオンにします。

#### サイレント 設定

**[**サイレント**]**設定の間隔を 30 分、1 時間、2 時間、4 時間、8 時間、24 時間に変更しました。

#### コンテンツ管理設定**(ECM)**サポート

ECM ファイルを表示、送信 および受信できます。OneDrive または SharePoint Online から ECM ファイルをアップロードし、それらを表示する権限がある他のJabberユーザーにチャットで送 信します。ユーザーは添付ファイルを送信するときに、コンピューターまたは ECM アカウン トからファイルをアップロードすることを選択できます。ユーザーは、組織内の他のユーザー、 またはファイルにアクセスできる特定のユーザーにファイルを送信することを選択できます。 受信者がECM添付ファイル付きのメッセージを取得したら、ファイルを表示または開く前に、 その ECM サービスにログインする必要があります。

詳細については、[https://help.webex.com/en-us/nfia8at/](https://help.webex.com/en-us/nfia8at/Configure-Enterprise-Content-Management-Settings-in-Cisco-Webex-Control-Hub)

[Configure-Enterprise-Content-Management-Settings-in-Cisco-Webex-Control-Hub](https://help.webex.com/en-us/nfia8at/Configure-Enterprise-Content-Management-Settings-in-Cisco-Webex-Control-Hub)および <https://help.webex.com/en-us/nuvy9lb/Enterprise-Content-Management-in-Cisco-Webex-Control-Hub>を 参照してください。

#### 引用メッセージ

同じスペースで別のメッセージを引用することにより、メッセージにコンテキストを追加でき ます。メッセージを引用するには、引用するメッセージをタッチして保持し、表示されるリス トから [引用メッセージ **(quote message** )] を選択します。メッセージを送信すると、引用され たメッセージがスペース内のメッセージの上に表示されます。

#### **BOT** サポート

BOTが検索結果に表示されるようになりました。BOTをスペースや既存の会話に追加し、BOT で新しいコンバージョンを作成できます。BOTを見つけるには、検索バーに移動し、名前の最 初の数文字を入力します。BOTは、連絡先とディレクトリの結果の下に、独自のカテゴリで表 示されます。

Jabber Team Messaging Mode ユーザーは、Webex Platform Service の一部として展開されている BOT を検索して使用できます。これらの BOT は Cisco [Webex](https://apphub.webex.com/bots) App Hubで見つけるか、ユーザー 用[に独自の](https://developer.webex.com/docs/bots) BOT を開発できます。Cisco Jabber BOT SDK からの BOT は、オンプレミスおよび Webex Messenger 展開でのみ機能します。

#### スペースの詳細

チームメッセージングモードのユーザのスペースでは、情報アイコンがドロップダウン矢印に 置き換えられました。展開すると、スペースのオプションが表示されます。たとえば、参加者 の追加、お気に入りへのスペースの追加、通知のミュート、スペースに関するその他の詳細な どがあります。

# 会議

会議

## コラボレーション ミーティング ルーム コントロールの更新

Jabber モバイル クライアント上のユーザは、以前はデスクトップ ユーザのみが使用可能だっ た複数の会議室制御を使用できるようになりました。

ホストは、別の参加者をホストにすることができます。新しいホストは、参加者リストの一番 上に移動されます。また、すべてのユーザをミュート、またはミュート解除することもできま す。会議の録画を一時停止して再開します。

ホストは、別の参加者をホストにした後、会議を終了するか、そのままにするかを選択できま す。

#### **Safari SSO** トークンの改善

ユーザが Webex ミーティングの SSO 認証を実行するためのブラウザとして Safari を定義でき ます。以前のリリースでは、Safari ブラウザを介して Webex 会議に参加すると、ユーザが再度 サインインすることがあります。リリース12.7 では、Safari セッションは既存の SSO トークン にアクセスして、再度サインインしないようにすることができます。

## 会議への自動ログイン

Cisco Unified Communications Manager と Webex 会議で同じ IDP を使用して SSO が有効になっ ている場合、Jabber は自動的に接続されます。

## セキュリティ

#### 更新されたサインアウト動作

ユーザーがJabberからサインアウトする場合、次にサインインするときに再認証する必要があ ります。

次の場合、ユーザーは再認証する必要はありません。

- 構成を変更するには、サインアウトする必要があります。
- Jabber アプリを強制終了し、再起動します。(デスクトップユーザーの場合、これには **[Jabber** の終了**]**を選択した場合も含まれます。)
- タッチ、指紋、または顔 ID が有効なモバイル Jabber ユーザー。

#### 更新トークンの **OAuth** 処理

展開でOAuthを有効にしている場合、Jabberはデフォルトで、ユーザーがサインインするとき に期限切れの更新トークンをチェックします。更新トークンの有効期限が切れた場合、ユー ザーは再認証する必要があります。ユーザーがサインインしている間に更新トークンの有効期 限が切れると、Jabber はセッションが期限切れになったというメッセージでログアウトしま す。

LegacyOAuthLogout パラメーターは、この動作を制御します。期限切れのリフレッシュトーク ンに対する **false** チェックのデフォルト値。値を**true**に設定すると、Jabber は期限切れの更 新トークンをチェックしません。詳細については、 Cisco Jabber[のパラメータ](https://www.cisco.com/c/en/us/td/docs/voice_ip_comm/jabber/12_6/cjab_b_parameters-reference-guide-cisco-jabber_12-6/cjab_b_parameters-reference-guide-cisco-jabber_12-6_chapter_0111.html#CJAB_RF_I21FE22C_00) リファレンス ガ [イド](https://www.cisco.com/c/en/us/td/docs/voice_ip_comm/jabber/12_6/cjab_b_parameters-reference-guide-cisco-jabber_12-6/cjab_b_parameters-reference-guide-cisco-jabber_12-6_chapter_0111.html#CJAB_RF_I21FE22C_00) [英語] を参照してください。

# 要件

## **Cisco Jabber** 要件

多くの Cisco Jabber 要件は複数のクライアント タイプ間で共通です。クライアント固有の要件 は リリース ノートに文書化されていて、他のすべての要件は *Cisco Jabber* 用プランニングガ イドに文書化されています。

## **iPhone** および **iPad** 版 **Cisco Jabber** のオペレーティング システム

サポートされている最新のオペレーティングシステムバージョン情報については、App Store を参照してください。

## Ú

Cisco は、 iPhone および iPad 版 Cisco Jabber の現在の App Store バージョンのみサポートしま 重要 す。すべての iPhone および iPad 版 Cisco Jabber リリースで発生した障害は、現在のバージョン に対して評価されます。

#### **iPhone** および **iPad** 版 **Cisco Jabber** のハードウェア要件

iOS11.X、 iOS12.X および iOS13.Xの iPhone および iPad 版 Cisco Jabber でサポートされる Apple デバイスは次のとおりです。これらのバージョンにアップグレードされないデバイスはサポー トされていません。

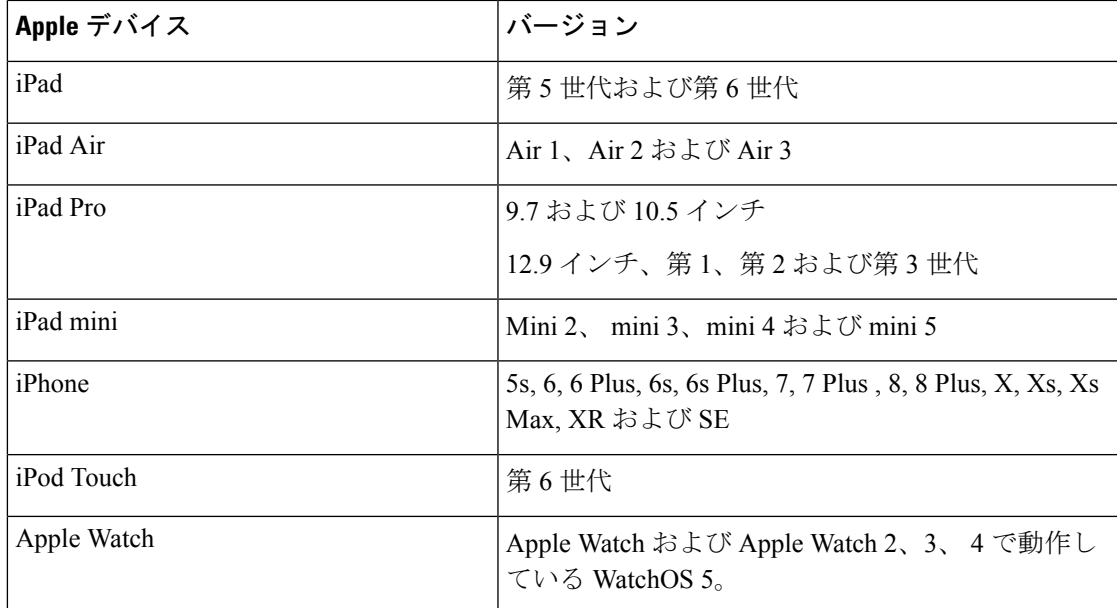

iPhone および iPadでは、次の Bluetooth ヘッドセットがサポートされます。

#### 表 **<sup>1</sup> :**

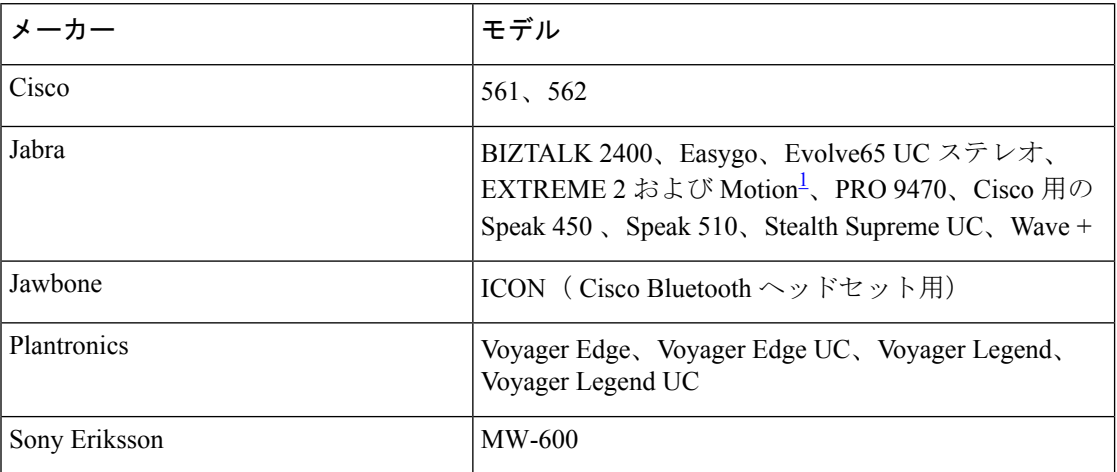

<span id="page-5-0"></span><sup>1</sup> は、 Cisco Jabber コールの Bluetooth 制御に対応しています。この機能はファームウェア バージョン 3.72 でのみサポートされます。

アクセシビリティ

## スクリーン リーダー

iPhone および iPad 版 Cisco Jabber は、VoiceOver スクリーン リーダーと互換性があります。最 適なユーザ エクスペリエンスを確保するために、スクリーン リーダーを必要とするユーザは 常に最新のバージョンを使用する必要があります。

#### **Assistive Touch**

Explore by Touch を使用して iPhone および iPad 版 Cisco Jabber をナビゲートできます。

## 制限事項および制約事項

- Appleでは、iOS13で信頼済み証明書に対する新しい要件があります[\(https://support.apple.com/](https://support.apple.com/en-us/HT210176) [en-us/HT210176](https://support.apple.com/en-us/HT210176)を参照)。Unified Communications Manager 、IM and Presence、および Expresswayサーバがこれらの要件を満たしていることを確認してください。証明書がこれ らの要件を満たしていない場合、セッションごとに証明書を承認するよう求めるメッセー ジがユーザに表示されます。
- 2G、3G または 4G ネットワークで Expressway for Mobile and Remote Access を使用して iPhone および iPad 版 Cisco Jabber で発信すると、ネットワークの不安定性から音声品質の 問題が発生する可能性があります。
- バージョン 8.10.X よりも前の Cisco TelePresence Video Communication Server Control (VCS) では、編集可能な着信ルールを設定して、モバイルおよびRemote Accessで Cisco Jabber を 使用するユーザ向けにシングル ナンバー リーチを有効にする必要があります。詳細につ

いては、 *Cisco Jabber 12.0* の機能構成ガイドのシングル ナンバー リーチの有効化のセク ションで制限を参照してください。

- モバイル クライアントのための Cisco Jabber は、電話だけのアカウントを持つユーザーの お気に入りアイコンを表示されません。
- Apple プッシュ通知なしでは、Cisco Jabber は中断され、着信やチャットを受信、iOS は Cisco Jabber を復帰しません。数分後、または Cisco Jabber が前景に撮影されたとき通話や インスタントメッセージがデバイスに表示されます。この問題を回避するには、iOSデバ イスで 設定 > 一般的な > リセット > ネットワーク設定のリセット を使用してネット ワーク設定をリセットします 。
- ユーザーは、ハイブリッド クラウド モードで彼らがいる場合を除き、手動で電話サービ スサーバーをもはや編集できます。ハイブリッド展開では、管理者は編集可能に電話サー ビス サーバーを構成できます。
- 固定電話の機能の最初の使用は、企業ネットワークまたはVPN適切な証明書のインストー ルを確認するになければなりません。
- 音声ピンはバック グラウンド ノイズに非常に敏感、バック グラウンド ノイズをユーザー が何も入力しない時のユーザー入力として解釈されることがVoice Mail の認識。この機能 を無効にするには [https://www.](https://www.cisco.com/c/en/us/support/unified-communications/unity-connection/products-maintenance-guides-list.html) Cisco [.com/c/en/us/support/unified-communications/unity-connection/products-maintenance-guides-list.html](https://www.cisco.com/c/en/us/support/unified-communications/unity-connection/products-maintenance-guides-list.html) で System Cisco Unity Connection アドミニストレーション ガイドを参照してください。
- Cisco Unified Communications Manager の証明書が中間証明機関によって発行されたとき、 証明書検証ウィンドウがポップアップします。中間証明機関ではなくルートの署名がある 証明書を使用します。
- 10.5リリース以降では、構成、連絡先、資格情報、履歴、ログ、写真などを含むすべての Cisco Jabber アカウント関連ファイルは、プライバシー上の理由により iCloud と iTunes に バックアップされません。
- Cisco Unified Communications Manager 11.0 ユーザーの作成と構成のデバイス-RSA のみ、 EC のみ、EC を優先すると、バックアップまたはと RSA キーの順序を指定できます今 Cisco Unified Communications Manager 11.0 ユーザーのためのデバイスを作成する場合。 Cisco JabberによるECのみオプションが現在サポートされなくて、それを選択するとクラ イアントがサーバーへの接続に失敗した場合があります。
- バックグラウンドで実行しているJabberでは、ユーザーがネットワーク間を移動しようと する場合;たとえば、WiFi から 3G など、クライアントをサーバーから切断します。再接 続できるまで 11 分かかる場合があり、またミスコールにつながる場合があります。ミス コールを避けるために、Apple プッシュ通知サービスを有効にすることを推奨します。
- Cisco Jabber に共通 Id に移行しているいくつかのユーザーの署名に関する既知の問題があ ります。ユーザがユーザ名とパスワードを入力する場合に、誤ったユーザ名またはパス ワードエラーメッセージを受信する場合は、次のナレッジベース記事を参照してください 。 [https://](https://cisco-support.webex.com/guest/articles/en_US/Troubleshooting/WBX000019555/myr=false) Cisco

[-support.webex.com/guest/articles/en\\_US/Troubleshooting/WBX000019555/myr=false](https://cisco-support.webex.com/guest/articles/en_US/Troubleshooting/WBX000019555/myr=false)。

• CallKit 機能は中国では政府/自治体 規制により無効です。

#### **iPhone**

- 特定の制限のため、iPhone および iPad 版 Cisco Jabber が iOS で実行されている場合は、着 信通知に100%の信頼性を必要とするユーザーに対し、CiscoUnifiedCommunicationsManager にシングル ナンバー リーチ (SNR) 機能を構成します。次のような制約があります。
	- iOS はリソースを保全するため、バック グラウンドで実行されている Cisco Jabber お よび他のアプリケーションをシャットダウンする場合があります。クライアントが再 起動しようとすると、呼び出しを見逃す可能性があります。影響を最小化するため に、Apple プッシュ通知サービスを有効にすることを推奨します。
	- Appleプッシュ通知(APN)がない場合、デバイスは、スリープモードの時に、Wi-Fi データネットワークからモバイル音声ネットワークへ接続を切り替える場合がありま す。この問題のため着信コールをミスする場合があります。この問題を防ぐために は、iPhone の設定に移動し、 携帯電話のデータ をオフにするか、 **SNR** をオンにし ます。
	- オンデマンド接続が有効であり、ユーザーがネットワークを変更する場合に、VPNを 切断できます。iPhone および iPad 版 Cisco Jabber は、VPN を介して再接続するまでに 11分かかることがあります。この問題は、着信のミスコールにつながる場合がありま す。これは、Wi-Fi 信号が安定していない場合、または、モバイルネットワークが優 先され Wi-Fi とモバイルネットワークを切り替える場合で、Jabber は移行中のために 電話機に迅速に接続することができない場合に発生します。iPhoneおよびiPad版Cisco Jabber の再接続後、アカウントでVoice Mail を有効にしているユーザは、Voice Mail に行ってしまったすべてのミスコールについてのVoice Mail 通知を受け取ります。再 接続する時間を最小限に抑えるため、ユーザーは接続環境を変更した後に、アプリを フォアグラウンドに移動することができます。また、Apple プッシュ通知サービスを 有効にすることも推奨します。
- **Cisco Webex Meetings** ミーティング サイト タイプが ORION の場合、iPhone および iPad 版 Cisco Jabber は、モバイルおよびRemote Access ネットワークの Expressway 上で Webex Meetings を開始できません。
- iPhone の Cisco Jabber がパケット損失のためにプライマリのサブスクライバに到達できな い場合、セカンダリのCMノードにフェールオーバーしません。詳細については、次のサ イトを参照してください。[CSCux83785](https://bst.cloudapps.cisco.com/bugsearch/bug/CSCux83785)。
- Cisco Unified Communications Manager で Dial via Office を Reverse (DVO-R) に設定してい る場合、次の内容を検討してください。
	- モバイルネットワークに接続できるデバイスである必要があるため、この機能はiPhone のみに適用され、iPad や iPod Touch のデバイスはサポートしていません。
	- 社内ネットワークの外部にいる場合は、Expressway for Mobile and Remote Access 経由 で DvO-R コールを行うことができます。DVO-R は、 Cisco Expressway X8.7 上および Cisco Unified Communications Manager 11.0(1a)SU1 でサポートされています。
- DVO が有効になっているデバイスは、 Cisco Unified Communications Manager 8.6 以上 での登録時に問題が発生する恐れがあります。Cisco Unified Communications Manager 管理デバイスから該当するデバイスをリセットすると、この問題が修正されます。
- この機能を使用するには、 Cisco Unified Communications Manager がリリース 8.6.2 SU4、9.1.2、または 10.x である必要があります。
- この機能は、セキュアコール機能を組み合わせて使用できません。DVO-R が有効な 場合、セキュアコールを確立できません。
- Cisco Unified Communications Manager に制約があるため、ユーザが SIP トランク経由 で無効な電話番号にDVO-R発信をかけると、その番号が無効である旨の音声メッセー ジは流れずに数秒無音になります。
- Cisco Unified Communications Manager 通話でユーザにモバイルからの着信通話があると、 iPhone が鳴りはじめ、ユーザにモバイルからの着信通話に応答するかしないかを促しま す。これと同時に、 Cisco Jabber 上の Cisco Unified Communications Manager 通話は自動的 に保留されます。
- Cisco Jabber のチャットと着信を逃さないようにするには、**[iOS** 設定**]** > **[**通知センター**]** で、 Cisco Jabber の音声設定がオンになっていることを確認してください。
- VoIP 通話の発信中に、 Cisco Unified Communications Manager 通信で着信があると、iPhone および iPad 版 Cisco Jabber がVoice Mail にその着信通話を送信します。Voice Mail がない 場合には、iPhone および iPad 版 Cisco Jabber はその着信を無視します。
- アドホック会議の参加者の最大人数は、TCTデバイス発信の最大人数である3人に制限さ れています。アドホック会議の最大参加者数は、 Cisco Unified Communications Manager の **[**サービスパラメータの設定**]** > **[**クラスター全体のパラメーター**]** > **[**必要な最大アドホッ ク会議**]** で設定します。
- 企業内の Wi-Fi や企業内のモバイル データ ネットワークではない場合、音声とビデオの 品質は保証されません。
- ビデオ通話の品質は、ネットワーク接続によって異なります。Cisco Technical Assistance Center (TAC) は、3Gまたは4Gネットワークを使用して iPhone および iPad 版 Cisco Jabber をCisco AnyConnectセキュアモビリティクライアントまたは別のVPNクライアントと接続 する場合、ビデオ品質のトラブルシューティングを行うことができません。
- iPhoneに着信通話を受信すると、電話は他の全てのアプリケーションのマイクを自動的に 無効化し、また、他の着信を受信する必要のある状態であることを現在の発信者に通知す る機会もありません。新たな着信通話を受けると、iPhone および iPad 版 Cisco Jabber の Cisco Unified Communications Manager 通話は自動的に保留となり、電話 通話を終了するま で返信することができません。この問題を回避するには、着信を受け取らずに、再開を タップすると現在の発信者と再び会話ができるようになります。お使いのデバイスがロッ クされている場合、Sleep/Wake ボタンの On/Off を素早く2回押して着信を拒否し、再開を タップします。
- SIP ダイジェスト認証はサポートされていません。
- ディレクトリ ソースとしての Cisco Unified Communications Manager は、 Cisco Unified Communications Manager のノードが処理できるデバイスのキャパシティの50%までスケー リングが可能です。
- デバイスが応答不可 (DND) モードでロックされている場合、 Cisco Jabber 着信を受信する と振動します。
- iOS 10 で Cisco Jabber 11.8 を使用している場合、CallKit が Apple Watch では動作しないた め、Apple Watchで着信通知を受け取ることができません。これはApple iOSの制限です。
- バックグラウンドで数時間経つと、Jabber は通知なしで再起動します。

#### **iPad**

- ユーザがネットワーク間を移動していると、応答可能性ステータスが正確に示されない場 合があります。
- TelePresenceまたはビデオブリッジを使用してデバイスに接続する場合、CiscoTelePresence System(CTS) デバイスにより、iPhone および iPad 版 Cisco Jabber は相互運用性と最大限の ビデオ品質をサポートします。ビデオ通話に参加するために使用できるデバイスの数は、 マルチポイント コントロール ユニット (MCU) と会議ブリッジで定義されている設定に よって異なります。

**CTS** の相互運用に必要なバージョンと設定

VCS コール制御環境については以下のとおりです。

1.9.1(68) またはそれ以降のファームウェアのバージョン、すべての CTS デバイスを使用 する必要があります。

Cisco Unified Communications Manager コール制御環境については以下のとおりです。

- 1.9.1(68) またはそれ以降のファームウェアのバージョン、すべての CTS デバイスを 使用する必要があります。
- iPad および CTS のメディア領域を作成するには以下の手順に従ってください。
	- **1.** 2つの領域のうち、1つ目はCTS用でビデオ通話の最大ビットレート3200Kbps、 2 つ目は iPad 用でビデオ通話の最大ビットレート 758 Kbps でプロビジョニング します。
- **2.** 手順 1 で説明されているように、CTS 領域から iPad 領域へ領域をリンクさせ、 ビデオ通話の最大ビットレートを 512 Kbpsとします。

VCS のファームウェアとハードウェア コーデックのバージョンを確認するには、 Cisco TelePresence System 管理のデバイス情報画面を確認します。

セットアップの詳細については、 Cisco Unified Communications Manager 管理ドキュメン テーションを参照してください。

• 自分の組織内のユーザーの連絡先をブロックすることはできません。

- IPad 以外の別のデバイスで連絡先のグループを削除しても、iPhone および iPad 版 Cisco Jabber には表示が残ります。変更を有効にするためには、サインアウトし、サインインし なおす必要があります。
- **[Webex**ミーティング**]**でサインインやタップをして会議を開始するなどの操作を開始し、 その操作が完了する前に iPhone および iPad 版 Cisco Jabber をバックグラウンドに移すと、 アクションを正常に完了できません。
- **[Webex**ミーティング**]**をタップして会議を開始する場合、会議の招待状は会議の開始時点 もしくは会議が開始してから60秒経過した時点で送られます。
- Cisco Jabber 通信中に Cisco Jabber をバックグラウンドに移動させると、IOS バージョンに よっては発信インジケータが Cisco Jabberが録音中である旨を表示することがあります。

#### **Apple Watch**

通知は Jabber チームメッセージモードの Apple Watch ではサポートされていません。

## パフォーマンスと動作に関するメモ

#### 複数リソースのログイン

ユーザーが、クライアントの複数のインスタンスに同時にサインインした場合、チャット機能 は次の動作をします。

- 最初のチャットの受信中のメッセージは、すべてのクライアントに送信されます。
- 受信チャットメッセージに応答する最初のクライアントが、後続のすべてのメッセージを 取得します。他のクライアントは、これらの後続の受信メッセージを取得できません。
- クライアントがチャット機能を5分間の使用しないときに、次の受信メッセージはすべて のクライアントに再び送信されます。

#### エンタープライズ グループの連絡先解決

Jabber は、エンタープライズグループ内の連絡先を一度に全てではなく、一度に 1 つずつ解決 します。結果として、エンタープライズ グループをユーザの連絡先リストに加える際—また は、ローカル キャッシュを消去する場合—その上をホバーするか、または相互関与するまで は、各人のユーザ名とドメインしか見えません。

## 不具合

警告では予期しない動作について説明します。次の各項では、最新情報の取得方法について説 明します。

## バグの重大度レベル

既知の障害またはバグには、障害のプライオリティを示す重大度レベルが設定されています。 これらのリリース ノートには次のバグ タイプが含まれています。

- 重大度レベル 1 または 2 のすべてのバグ
- 重要な重大度レベル 3 のバグ。
- シビラティ 6 の機能拡張要求を除く、お客様が発見したすべての不具合

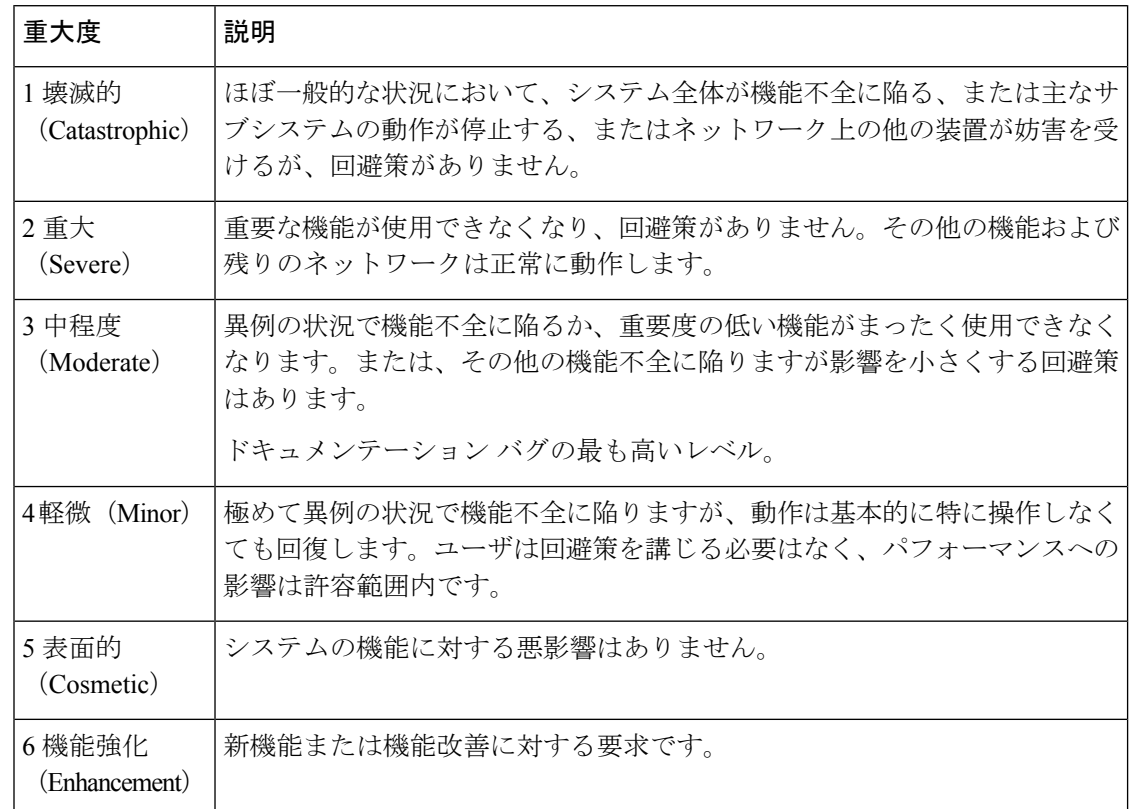

## バグの検索

ここに示されていないバグを検索するには、バグ検索ツールを使用します。

手順

。

- ステップ **1** バグ検索ツールにアクセスするには、 <https://tools.cisco.com/bugsearch/search>をクリックします
- ステップ **2** 自分の Cisco .com のユーザ ID とパスワードでサインインします。
- ステップ **3** 特定の問題の情報を検索するには、**[**検索(**Search for**)**]** フィールドにバグ ID 番号を入力して **[**入力(**Enter**)**]** を押します。または、製品およびリリースで検索できます。

# リリース **12.7 (1)** で解決済みの問題

H

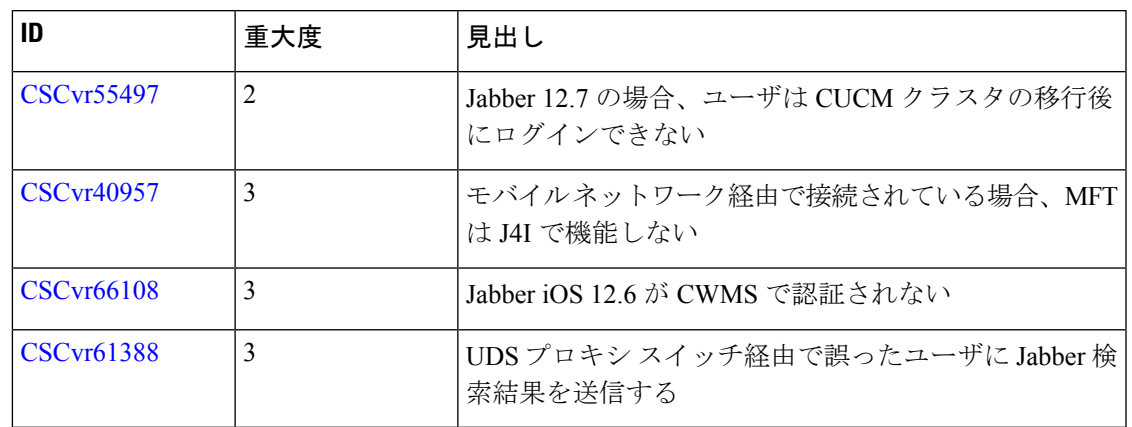

# リリース **12.7** で未解決の問題

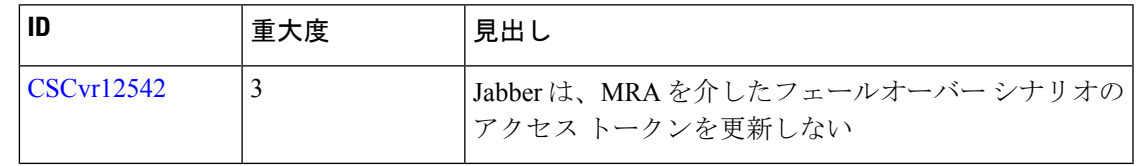

## リリース **12.7** で解決済みの問題

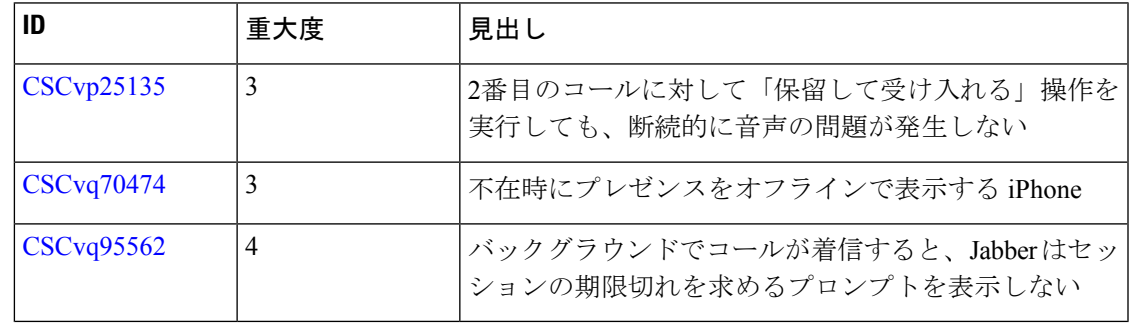

© 2020 Cisco Systems, Inc. All rights reserved.